## Using CityGML with EnergyADE Data in Ladybug Tools

P5 Presentation Xin, Wang Student Number: 4740610 Mentors: Giorgio Agugiaro, Prof.dr. JE Stoter

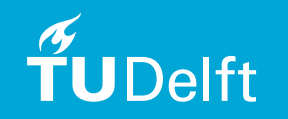

# Presentation Structure

- 1. Introduction of Master Thesis Topic
- 2. Theoretical Background and Related Work
- 3. Research Methodology and Conceptual Design
- 4. Technical Implementation Test Data Preparation
- 5. Technical Implementation Grasshopper Workflow
- 6. Results Analysis and Conclusion
- 7. Future Work

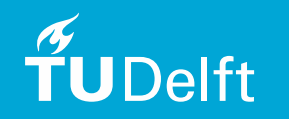

• **Urban energy simulation** provides insights in energy demand/consumption, sun energy potential, comfort index, CO2 emission etc.

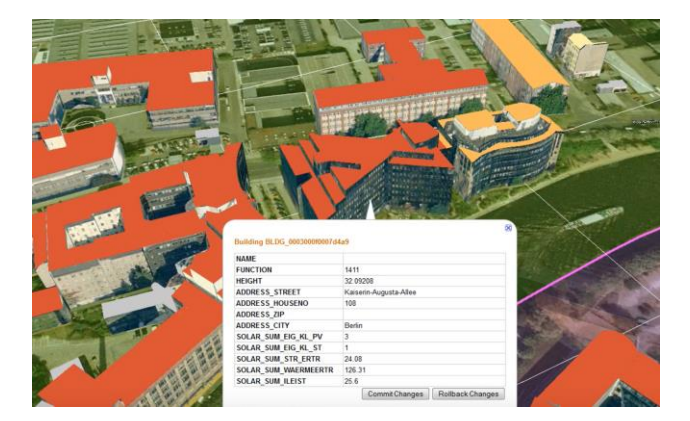

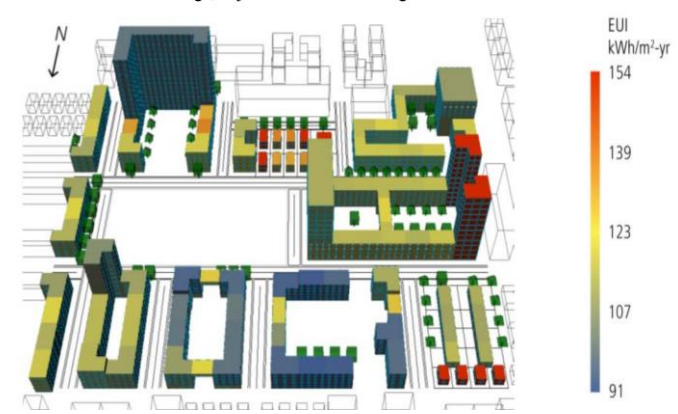

Energy Atlas Berlin. A key tool was developed for energy & water infrastructure planning.

Energy simulation of a mixed-use district development in Boston, MA, USA.

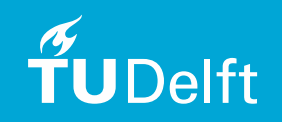

- **Ladybug tools:** free, open-source, python packages.
- **Honeybee** is the 'bug' of energy in the family. Access to Daysim, Open Studio and EnergyPlus, Therm and Radiance.
- 3 major advantages: ease of use, low cost of adoption and high level of customization.

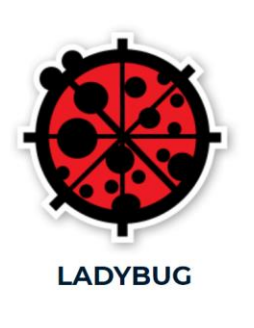

TUDelft

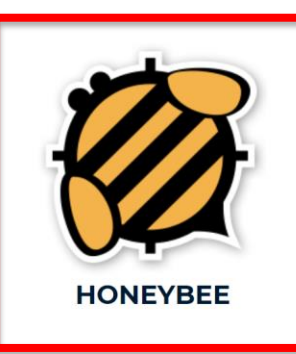

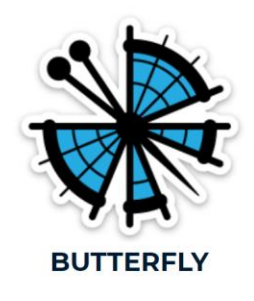

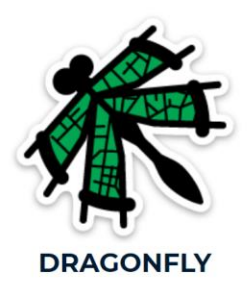

- Ladybug tools are integrated into Rhino Grasshopper (GH).
- Rhino Grasshopper is a visual programming interface. It has a few nice features: 'Drag-and-Drop', 'WYSIWYG', (Iron)Python.
- Workflow of Ladybug tools: 3D geometry (GH) + local metrological data (.EPW file) + simulation parameters = simulation results

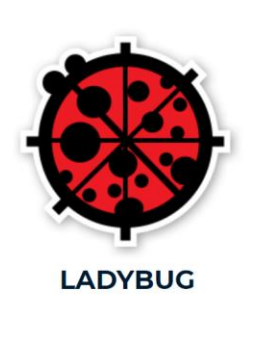

**UDelft** 

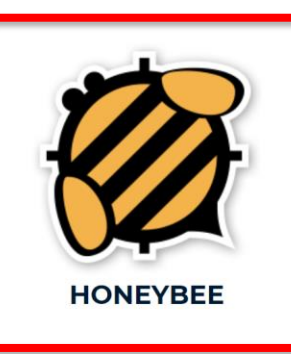

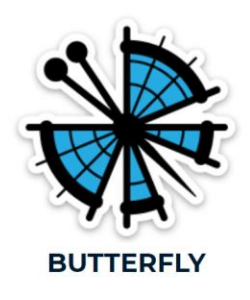

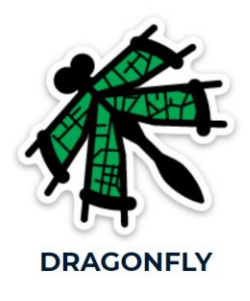

Demo Time! ©

A. Drag-and-drop: Define building/zone programs in Honeybee. B. 'WYSIWYG': Color building surfaces by surface types.

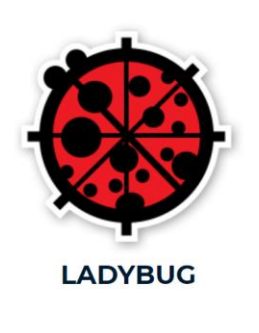

TUDelft

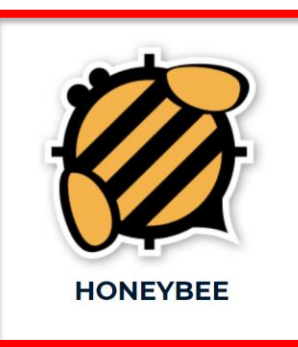

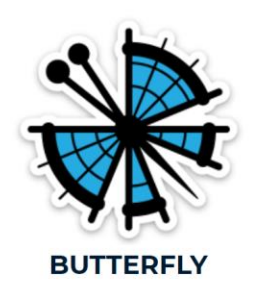

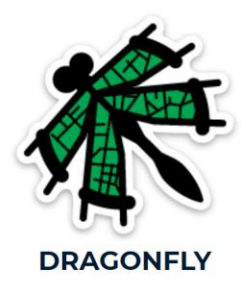

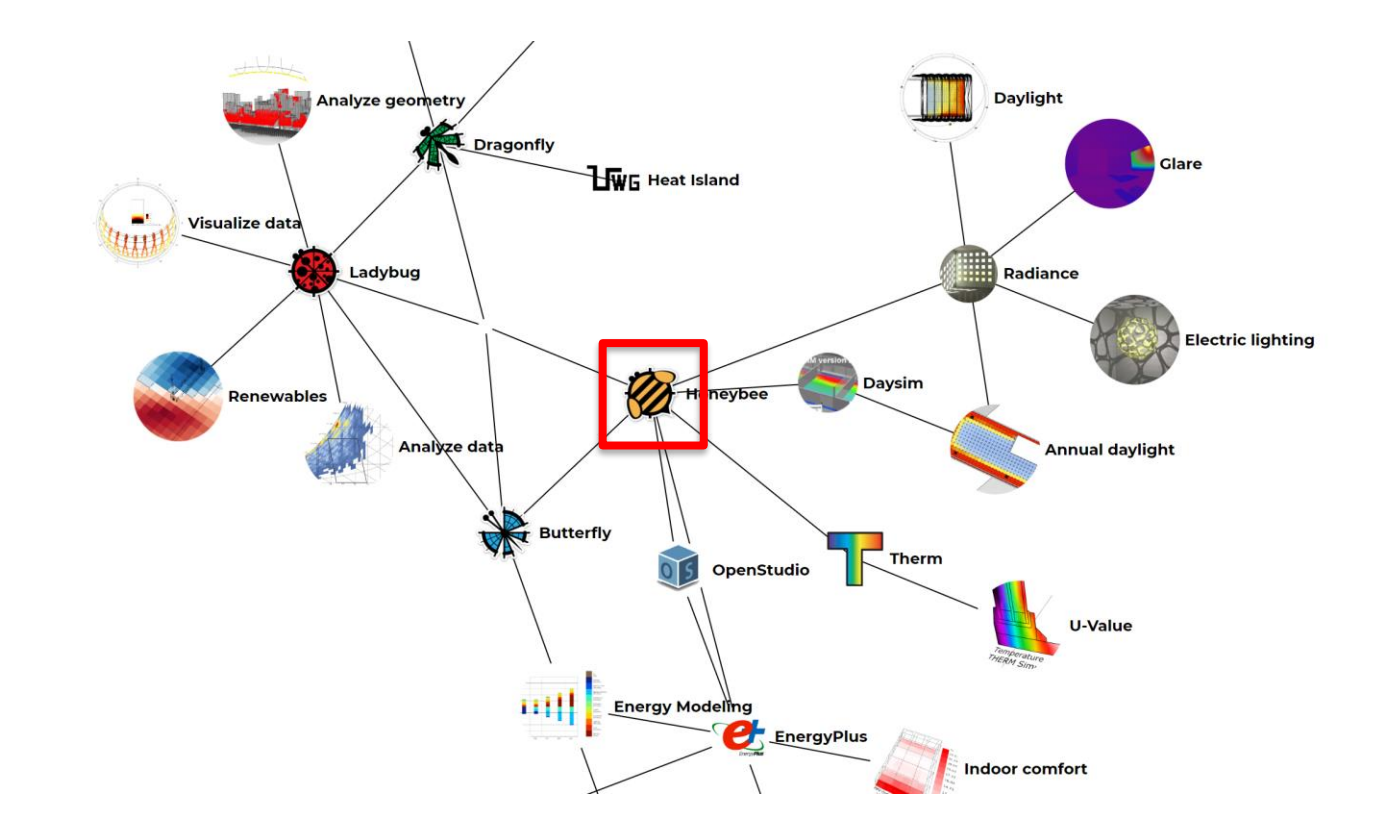

Ladybug tools provides access to many simulation engines.

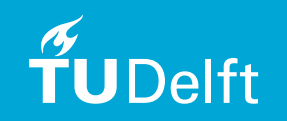

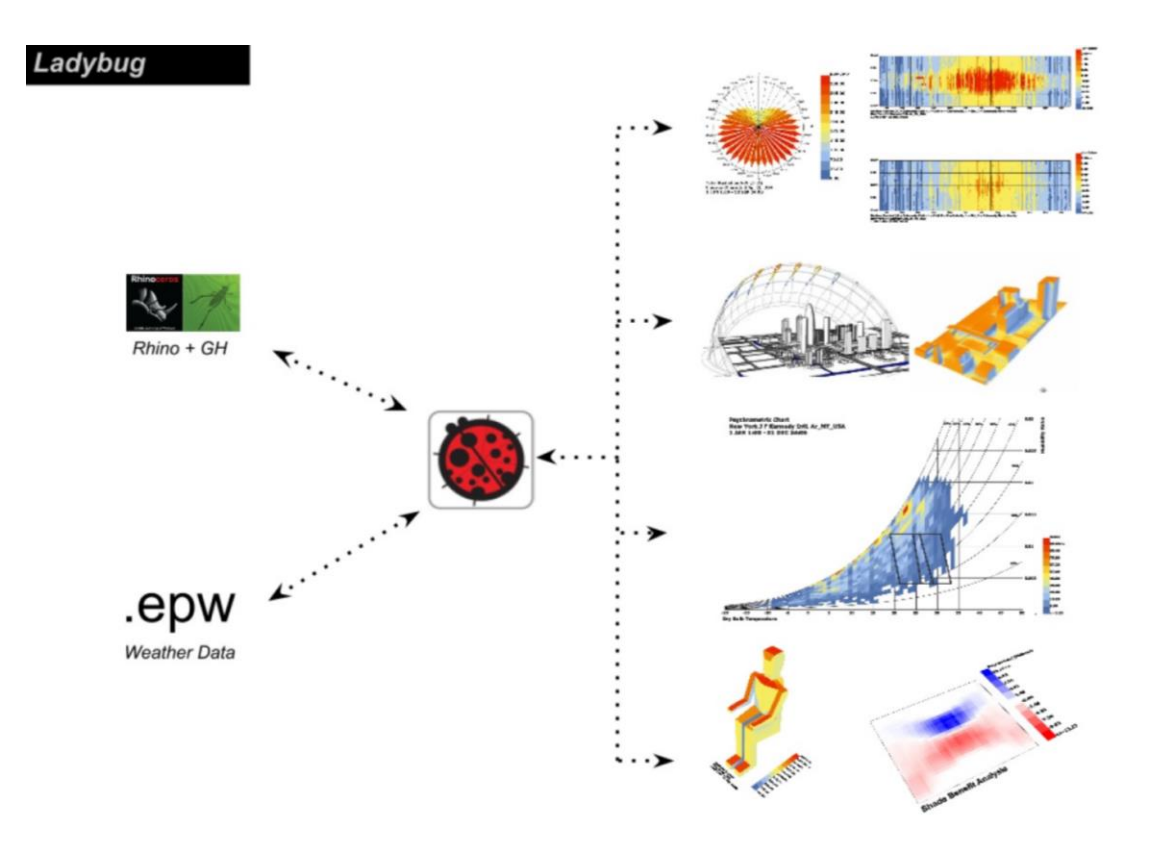

Ladybug workflow and functions.

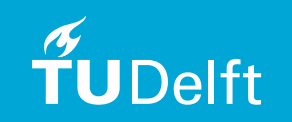

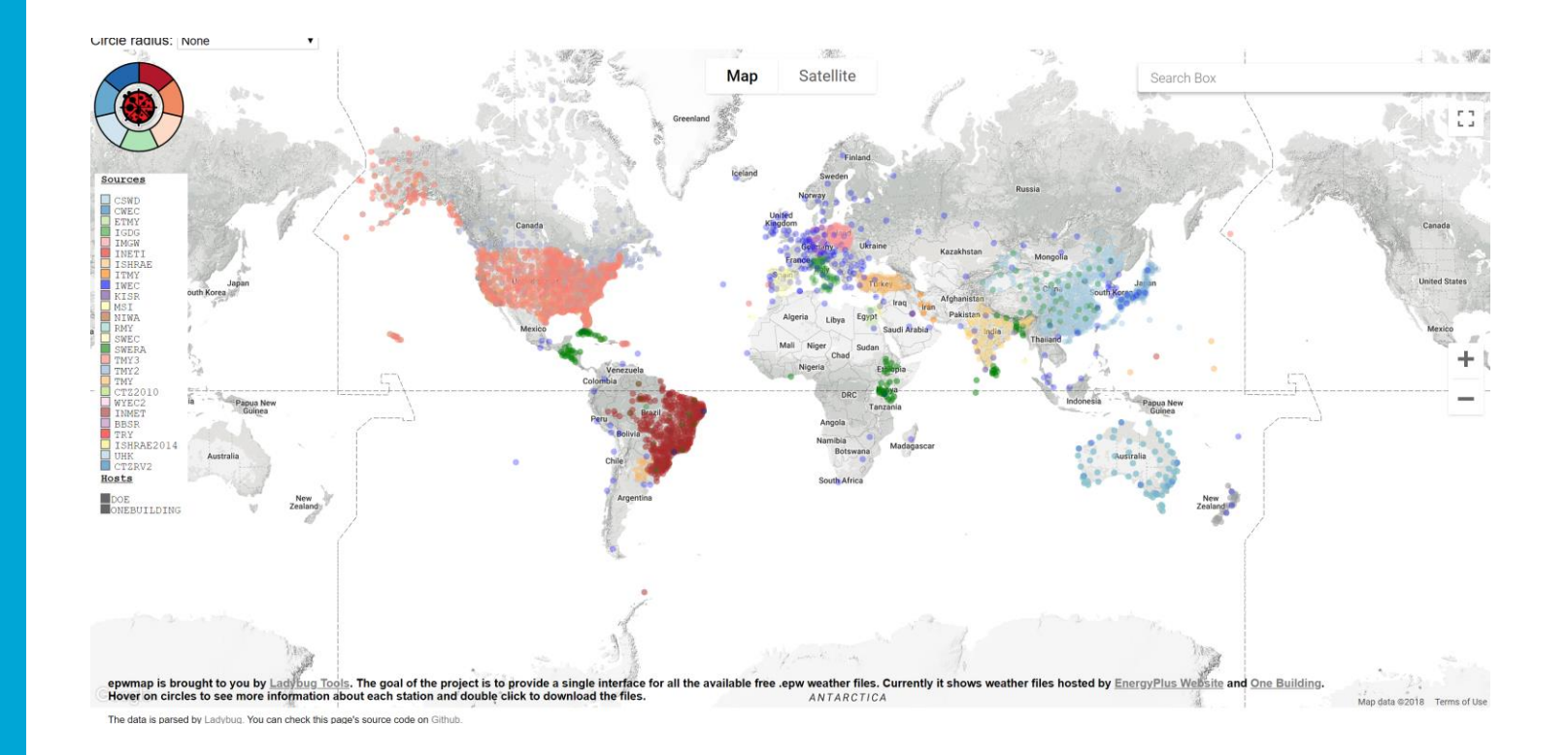

Weather Data Map from Ladybug Team.

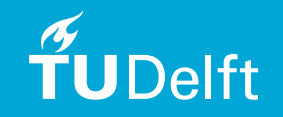

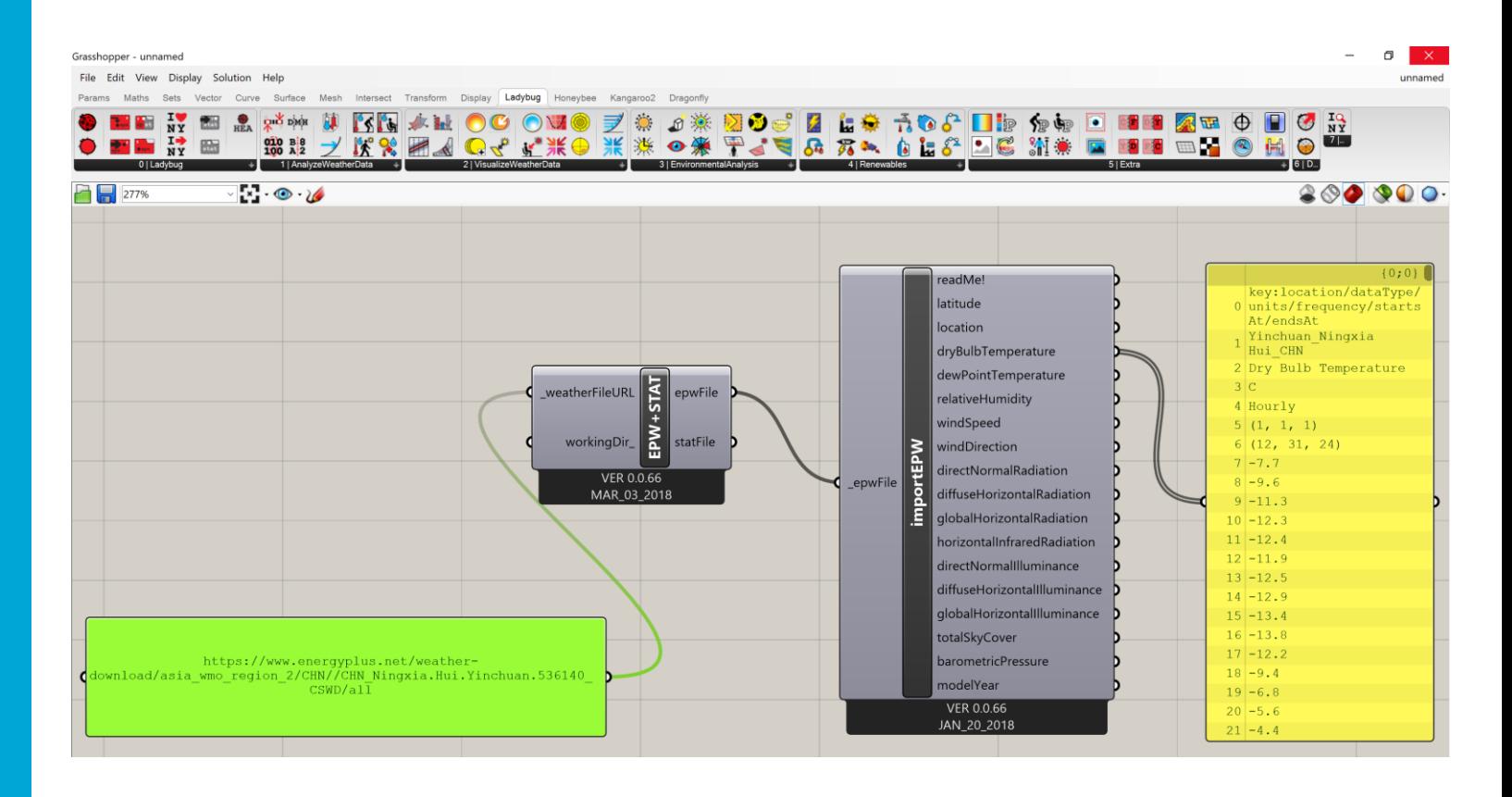

Content of .EPW file.

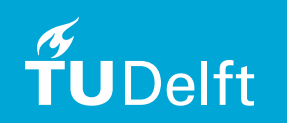

- Ladybug tools have their disadvantages: Manually Creating Rhino Geometries + Entering/Selecting Parameters.
- Prone to errors, not feasible and oversimplify the situation (same values apply to every object).
- What if Geometries + Attributes (Parameters) are already available in one piece of data?

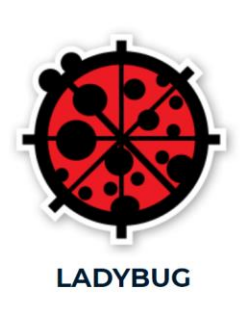

**JDelft** 

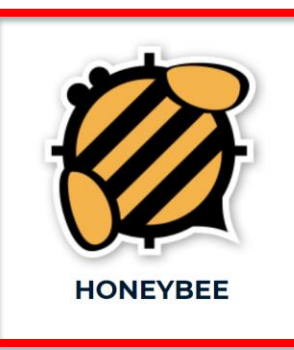

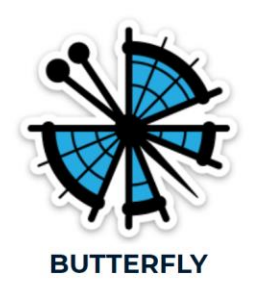

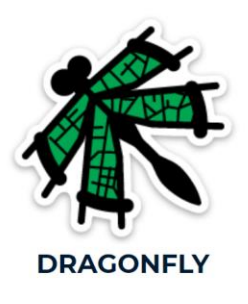

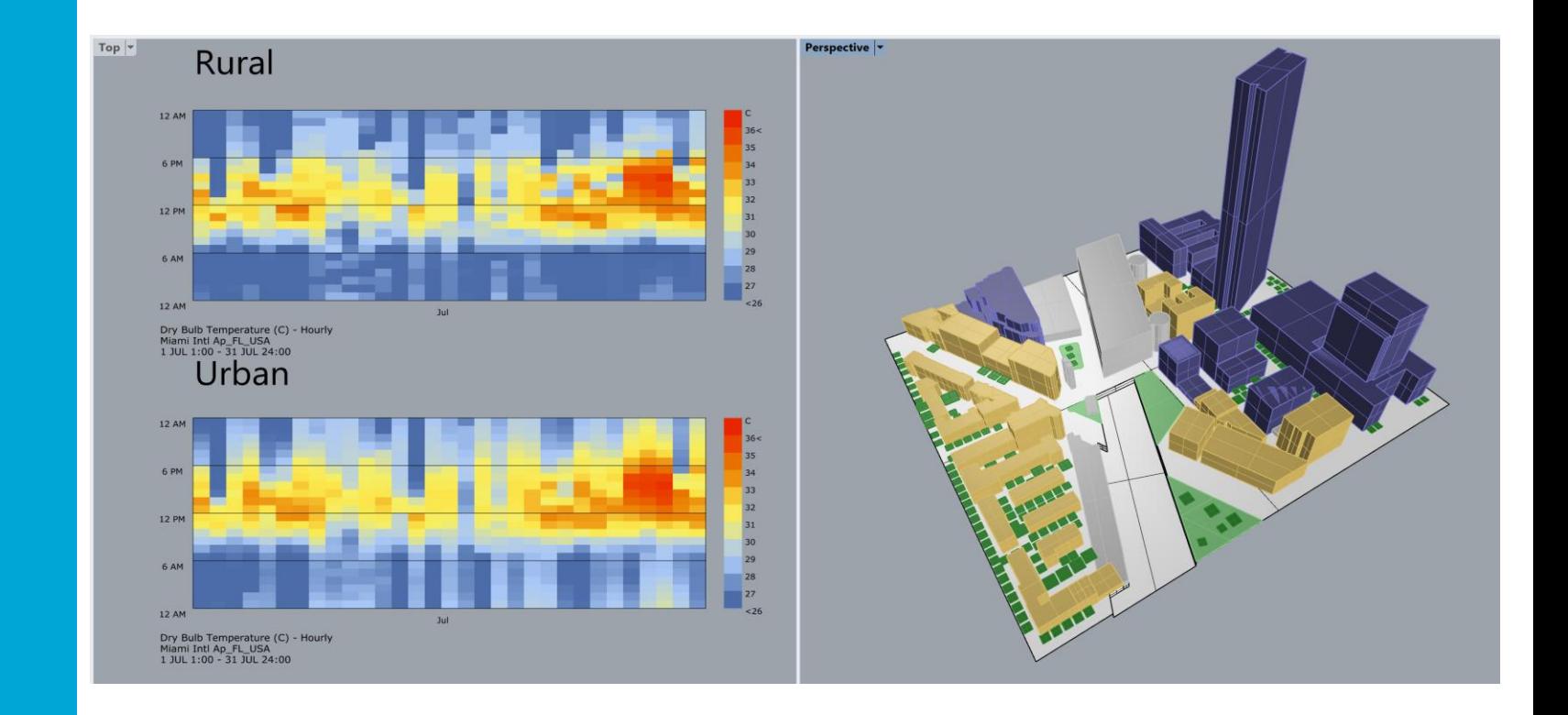

Dragonfly implementation example (UHI study)

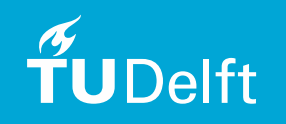

### **Define Building Typologies**

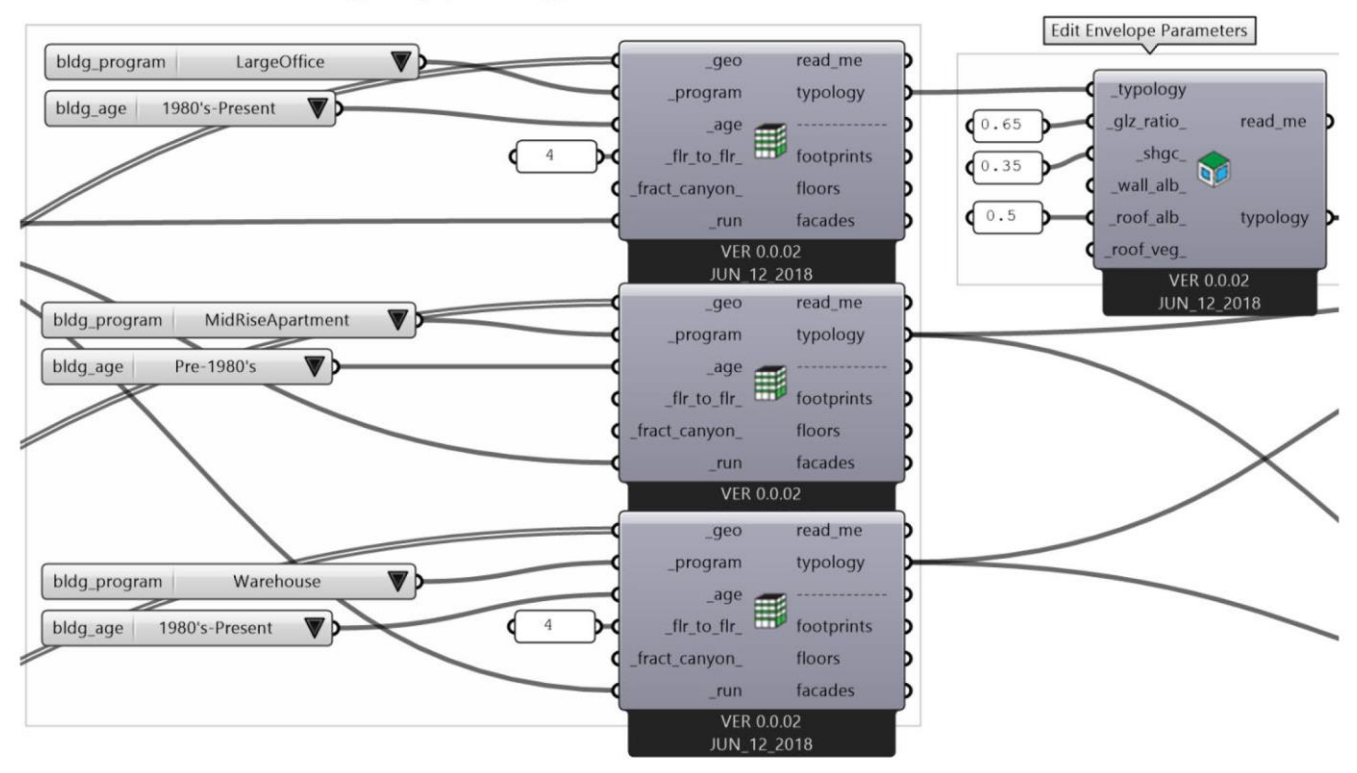

Dragonfly implementation example (UHI study)

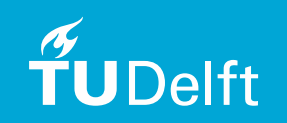

What if Geometries + Attributes (Parameters) are already available in one piece of data?

CityGML + EnergyADE!

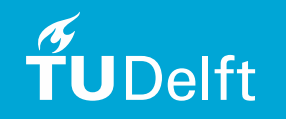

- **CityGML** :Open standardized XML-based data model for virtual 3D city. It could be expanded by Application Domain Extensions (ADEs).
- **EnergyADE:** modules of Building Physics, Occupants Behavior, Material & Construction.
- Demo Time! CityGML Example in Notepad++ and FZK Viewer.

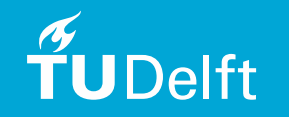

#### **Diagram: Energy-ADE**

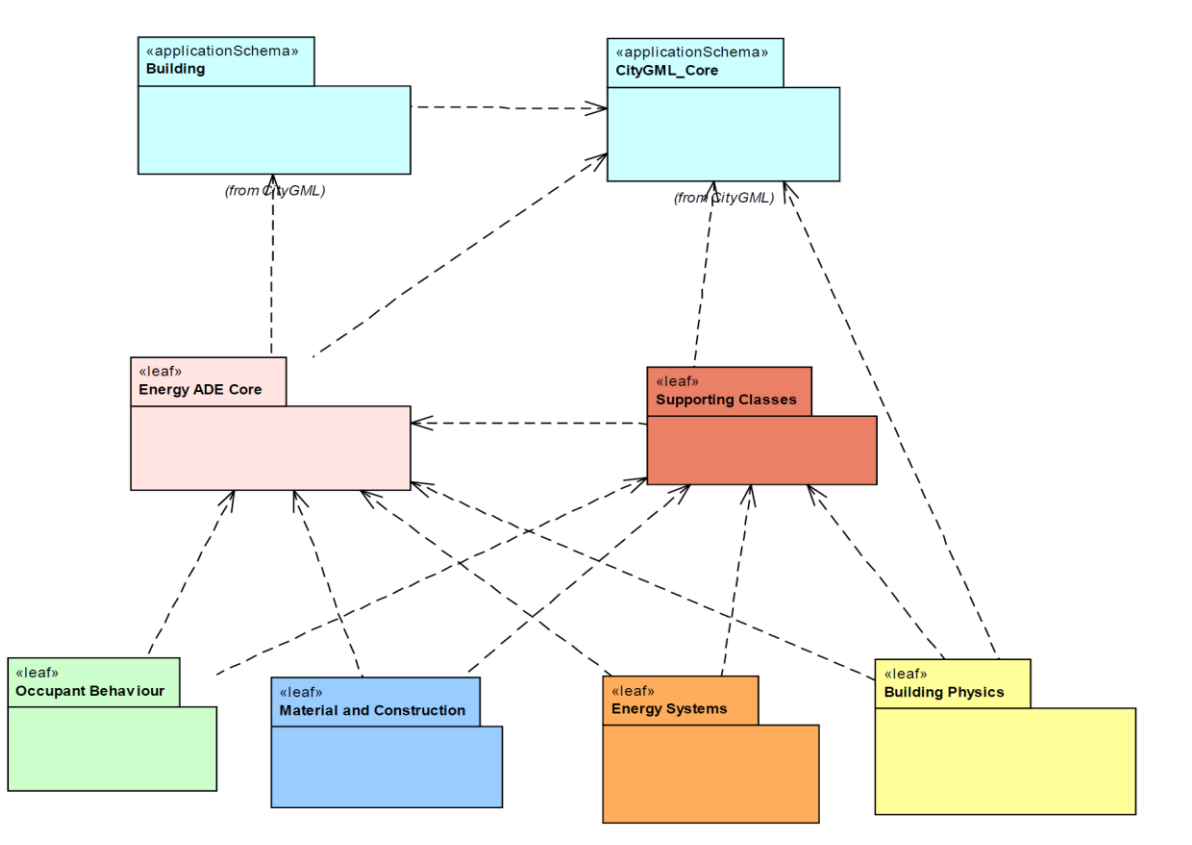

UML Diagram CityGML Energy ADE. [8]

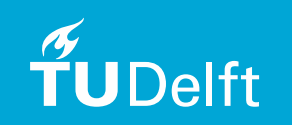

- **BUT**, Rhino+GH does NOT take CityGML as inputs.
- If even it does, classes and attributes in CityGML EnergyADE may not be same as Honeybee input parameters.

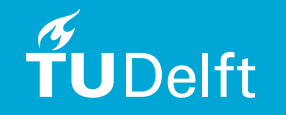

- **Research Objective:** How to utilize CityGML with EnergyADE data in urban energy simulation process when using Ladybug tools?
	- 1. What key parameters are needed using Honeybee?
	- 2. Where are these key attributes located in CityGML EnergyADE data schema?
	- $-$  3. How to retrieve both geometry and semantic from CityGML data? After doing that, how to organize, store, transform these information?

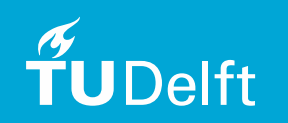

- The goal of this research is to:
	- 1. Create mapping between CityGML EnergyADE to Honeybee;
	- 2. Retrieve, organize, store and transform mapped information from CityGML data to Honeybee.

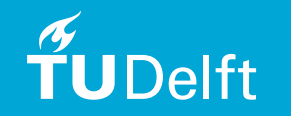

# Presentation Structure

- 1. Introduction of Master Thesis Topic
- 2. Theoretical Background and Related Work
- 3. Research Methodology and Conceptual Design
- 4. Technical Implementation Test Data Preparation
- 5. Technical Implementation Grasshopper Workflow
- 6. Results Analysis and Conclusion
- 7. Future Work

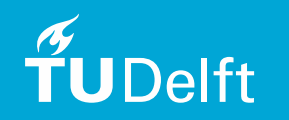

## 2. Theoretical Background and Related Work

- Perez, Diane, and Darren Robinson believe good input data should be "Ontology" and CityGML is a good example.
- They also propose a workflow of data management for urban environment simulation.
- Urban energy simulation methodologies could be categorized as macro-simulation, micro-simulation and hybrid of the two.

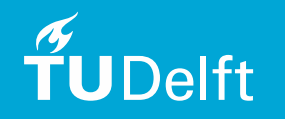

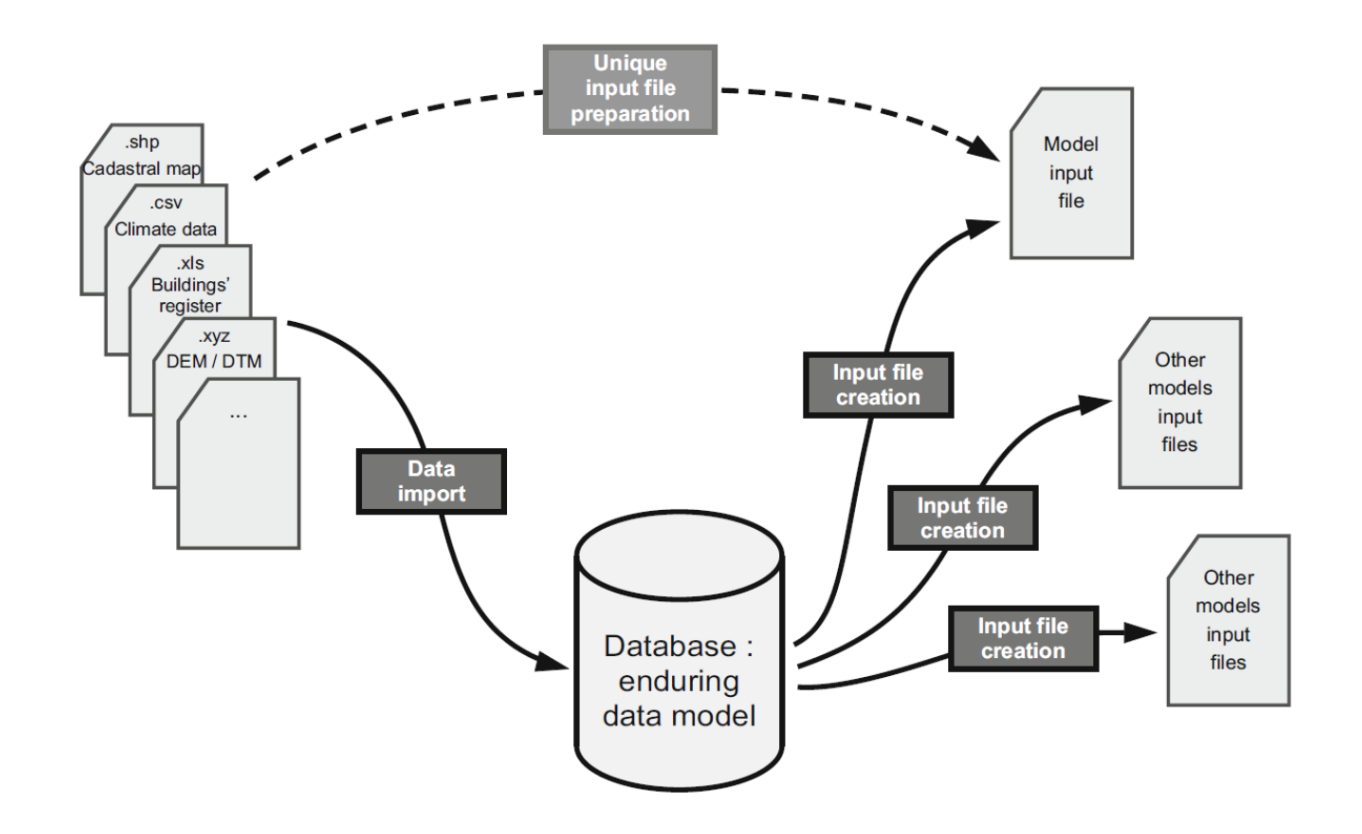

Proposed data management process for Urban Environment Simulation.

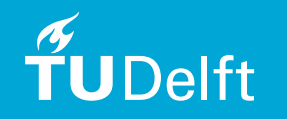

### 2. Theoretical Background and Related Work

• SimStadt, a modular platform utilizes LOD1 and LOD2 CityGML data for urban scale energy demand simulation. It saves virtual 3D City model inside 3DCityDB and run the energy simulation by CitySim.

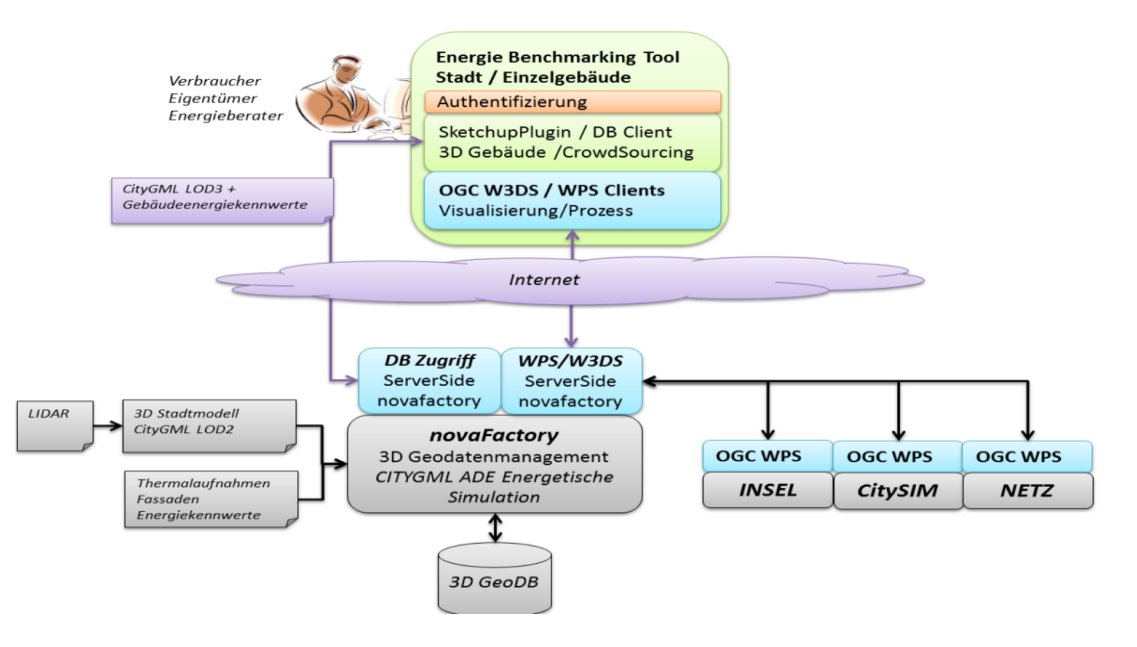

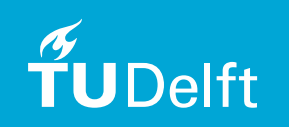

### 2. Theoretical Background and Related Work

• Giorgio Agugiaro took two approaches to estimate heating energy demand of buildings: one is estimation and the other is by using EnergyPlus simulation. He suggested that both approaches are complementary, not alternatively .

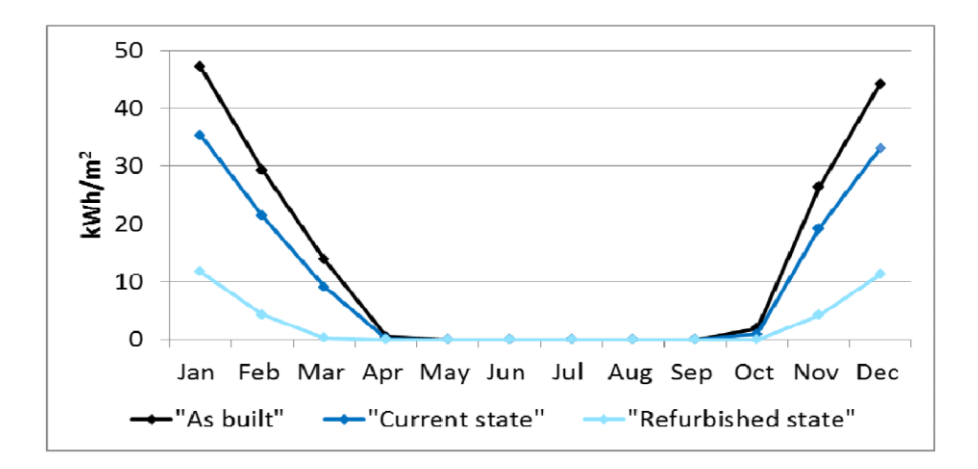

Monthly net energy demand of three different scenarios.

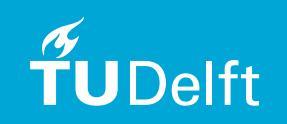

# Presentation Structure

- 1. Introduction of Master Thesis Topic
- 2. Theoretical Background and Related Work
- 3. Research Methodology and Conceptual Design
- 4. Technical Implementation Test Data Preparation
- 5. Technical Implementation Grasshopper Workflow
- 6. Results Analysis and Conclusion
- 7. Future Work

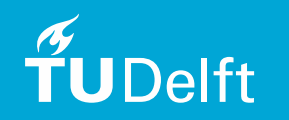

## 3. Methodology and Experimental Design

• The approach to answer above questions:

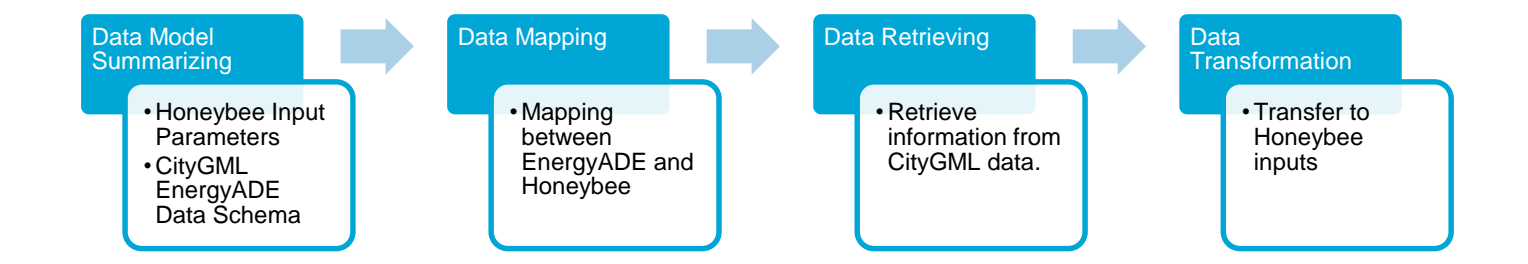

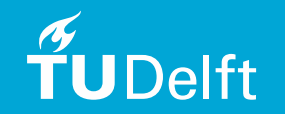

### 3.1 Data Model Summarizing

- 1. What key parameters are needed using Honeybee?
- 2. Where are these key attributes located in CityGML EnergyADE data schema?

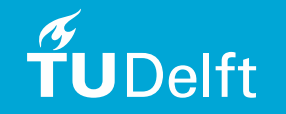

### 3.1.1 Energy Modelling Concepts of Honeybee and CityGML EnergyADE

- Honeybee: thermal zones (HBZone) thermal surfaces (HBSurface). Windows are modelled as belongs to surfaces.
- CityGML EnergyADE data: building thermal zone(s) thermal boundaries. Windows are modelled as thermal openings.

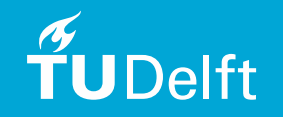

### 3.1.1 Energy Modelling Concepts of Honeybee and CityGML EnergyADE

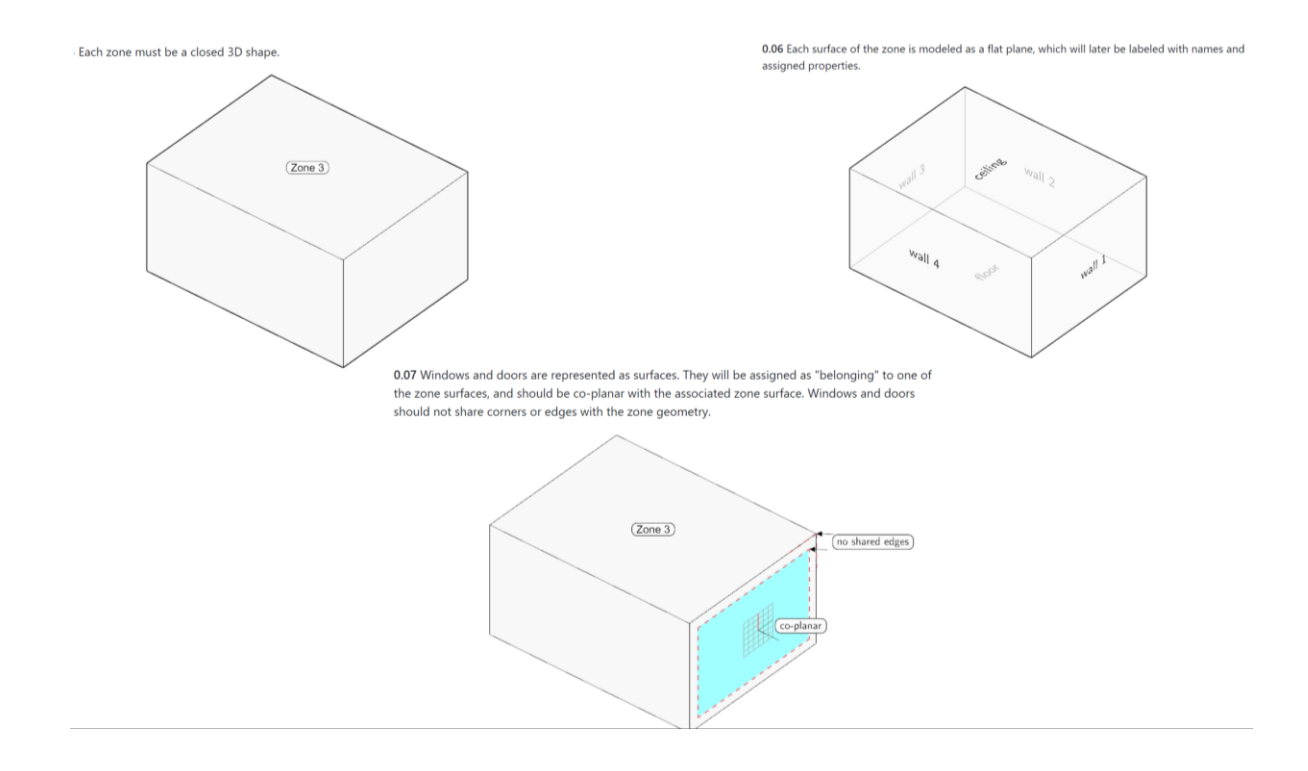

Geometry modelling concepts of Honeybee.

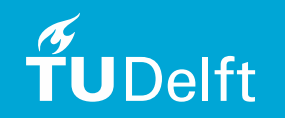

- Honeybee provides two very handy components SrfAttributeList and ZoneAttributeList.
- Two tables are created for Honeybee parameters (Zone Attributes and Surface Attributes).

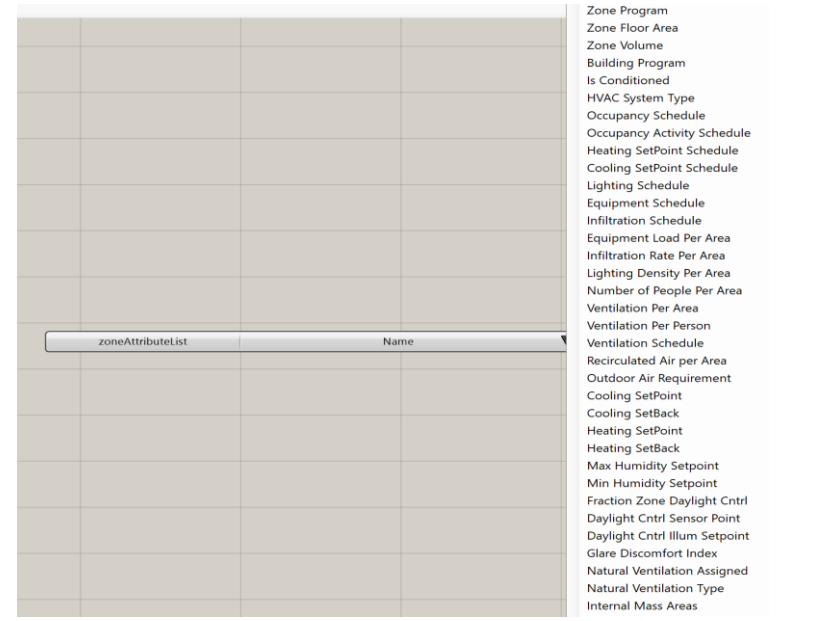

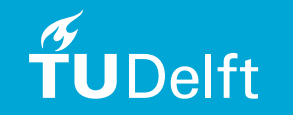

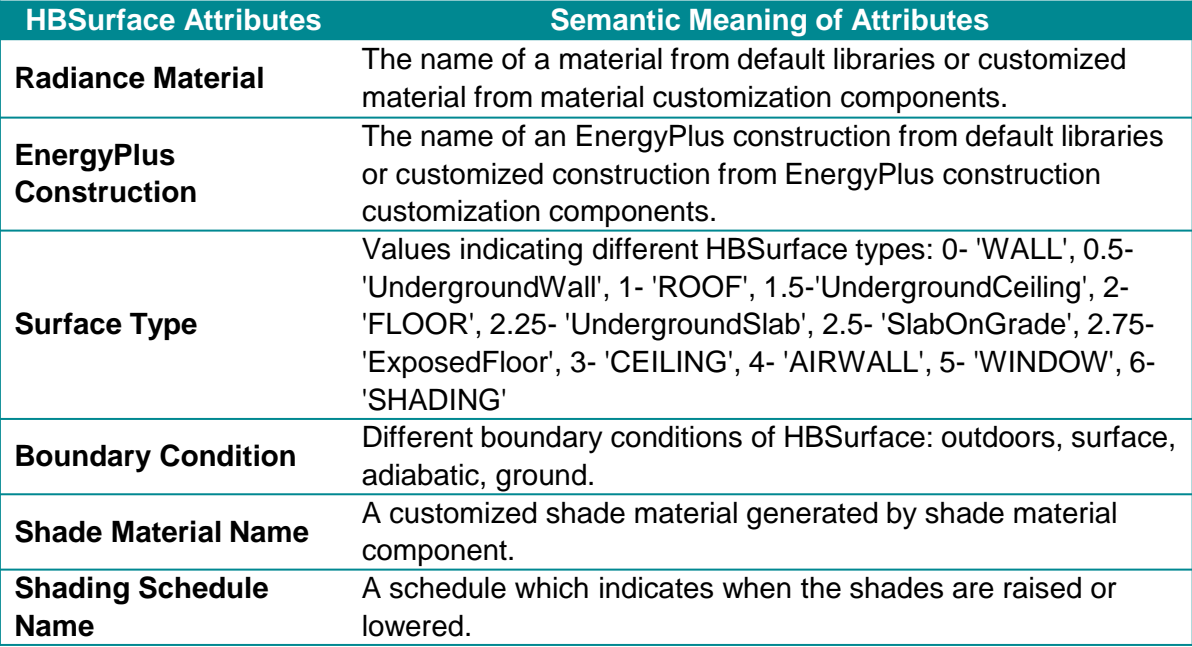

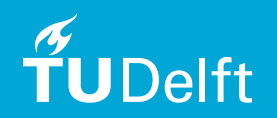

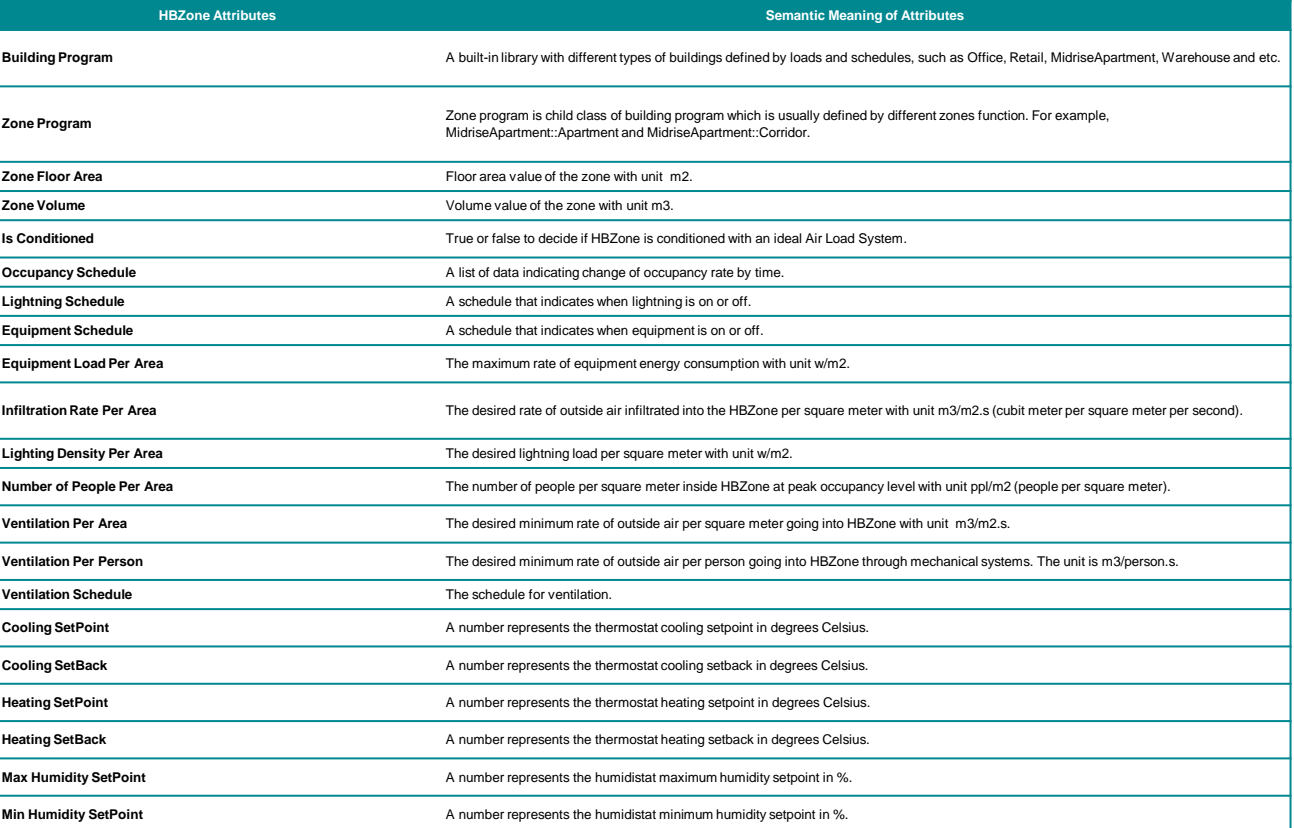

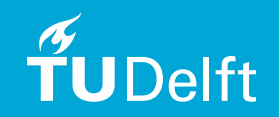

• By checking up EnergyADE UML diagram, corresponding CityGML EnergyADE classes with attributes are matched.

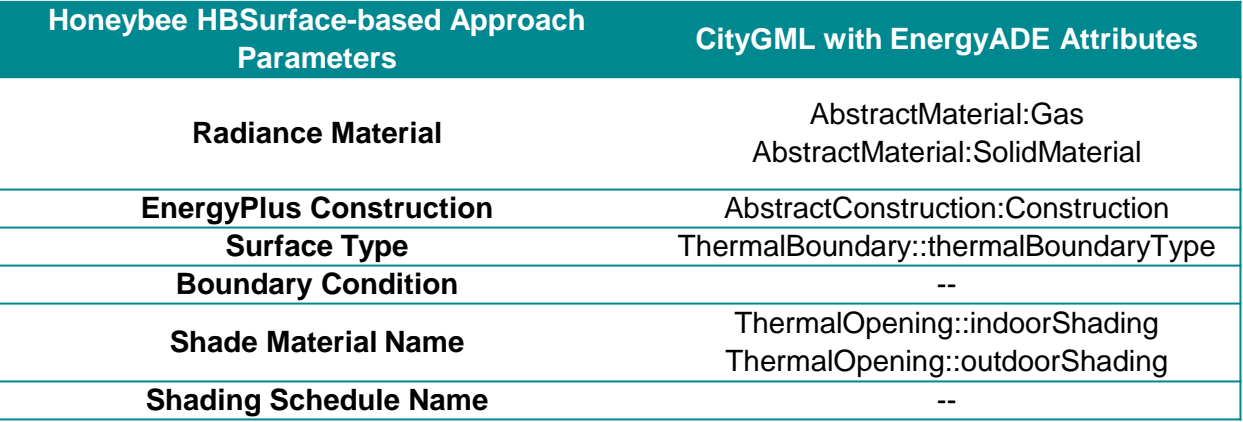

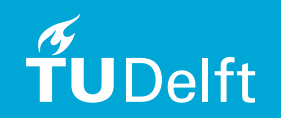

#### 3.3 Data Retrieving

- There are two potential approaches:
- A. File-based approach
- 2. Database approach

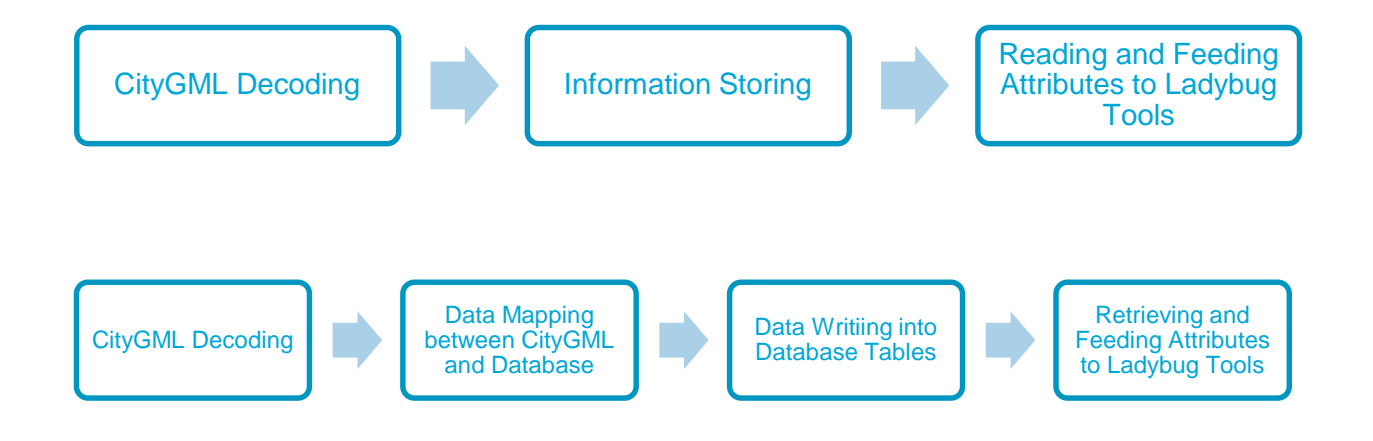

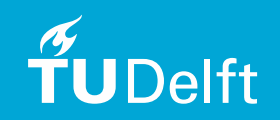

#### 3.3 Data Retrieving

- Based on the following considerations, this research focus only on database approach, not on file-based approach:
	- 'Hard-code' vs. Feature Manipulation Engine (FME) + 3DCity Database (3DCityDB) importer;
	- Compatibility and expansibility to other applications.
	- Quality of input data.
	- Data maintenance or update in the future;
	- Information sharing or cooperate during working process;
	- User friendly and prior programming knowledge. $\odot$

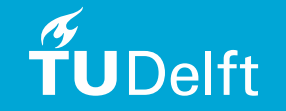

#### 3.4 Data Transformation

• Reconstruction of geometries, semantics and conversion of formats and units.

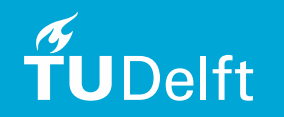

# Presentation Structure

- 1. Introduction of Master Thesis Topic
- 2. Theoretical Background and Related Work
- 3. Research Methodology and Conceptual Design
- 4. Technical Implementation Test Data Preparation
- 5. Technical Implementation Grasshopper Workflow
- 6. Results Analysis and Conclusion
- 7. Future Work

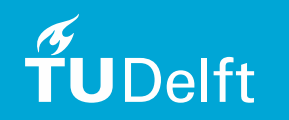

#### 4.1 Implementation – Test Data

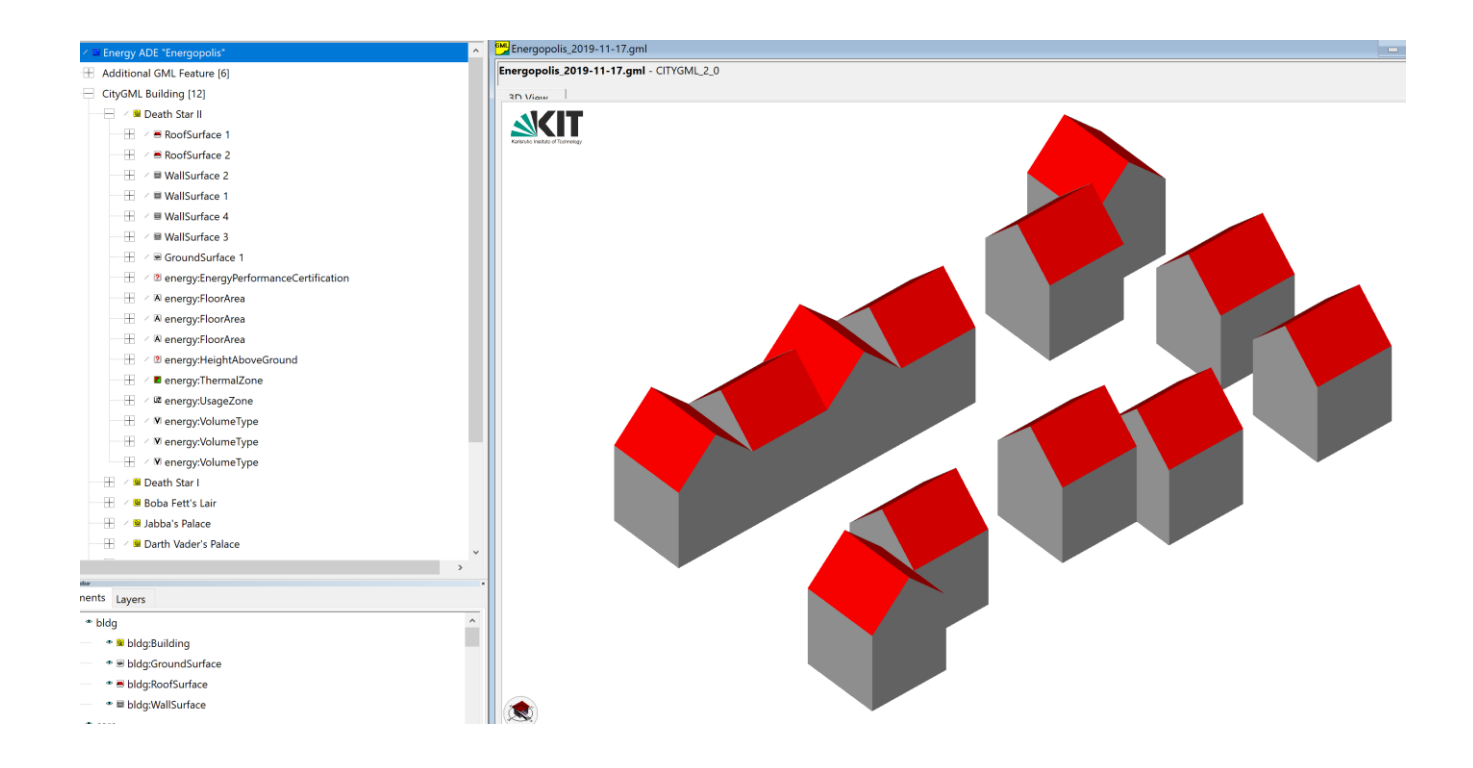

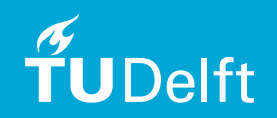

#### 4.2 Setup Database Approach

- FME is used for CityGML decoding and data mapping.
- 3DCityDB is enhanced by 3DCityDB Utility Package to provides schema for EnergyADE.
- The implementation process of setting up database approach is like figure below:

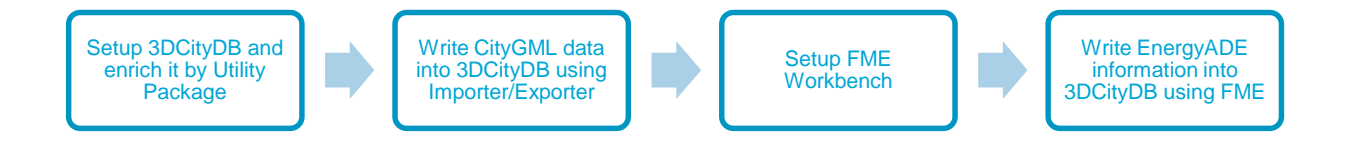

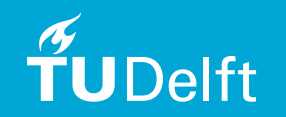

#### 4.2.1 3DCityDB Setup

- The affiliation between classes is managed by table OBJECTCLASS with foreign keys parent\_id and root\_id.
- Predefined sequences of 3DCityDB are designed to start from 1 and increment 1 each time。

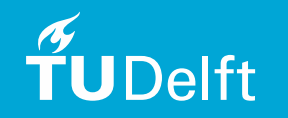

### 4.2.1 3DCityDB Setup

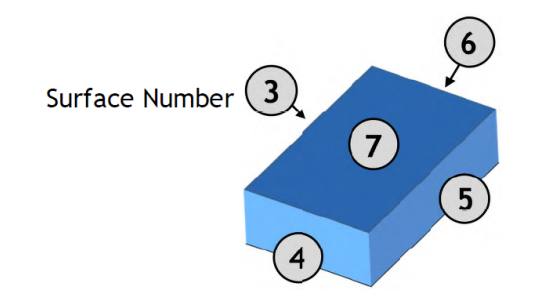

Figure 30: LoD 1 building - closed volume bounded by a CompositeSurface which consists of single polygons

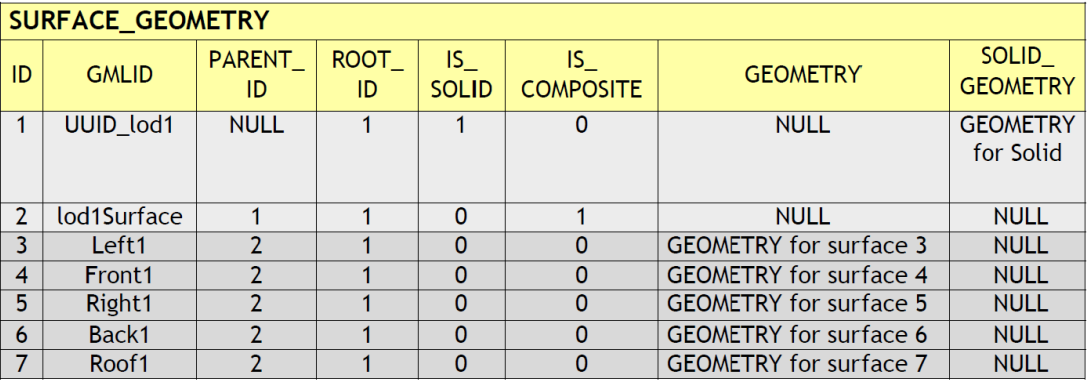

Geometry storage in 3DCityDB.

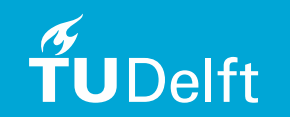

#### 4.2.2 Install 3DCityDB Utility Package

- 3DCityDB has its limitations:
	- Class information is 'scattered'
	- It has not provided direct support of EnergyADE
- 3DCityDB Utility Package solve these problems using following methods:
	- Trigger functions are added to some views to make them 'updatable'.
	- 3DCityDB Utility Package creates schema for EnergyADE data model.

#### 4.2.3 FME Workbench Setup

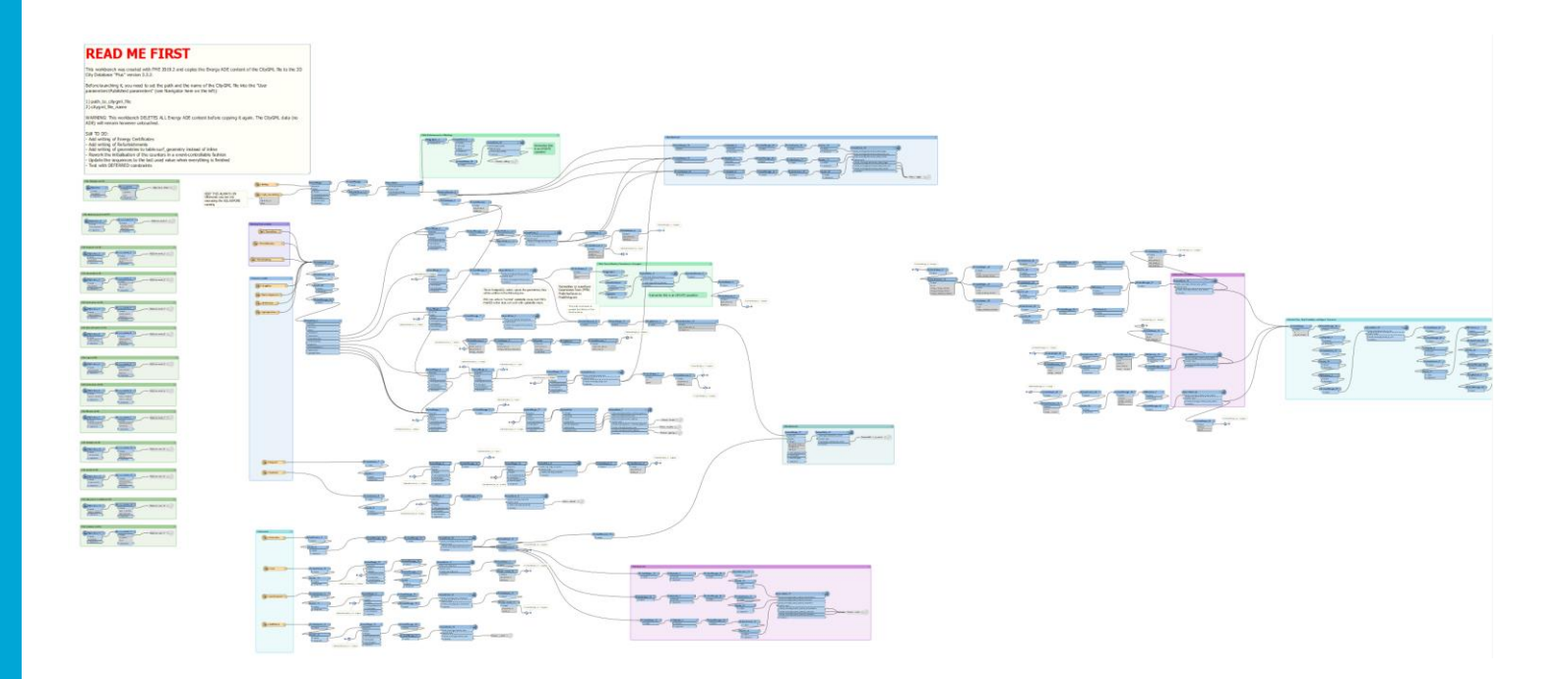

FME Workbench built to write data into 3DCityDB

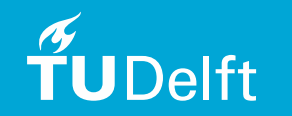

# Presentation Structure

- 1. Introduction of Master Thesis Topic
- 2. Theoretical Background and Related Work
- 3. Research Methodology and Conceptual Design
- 4. Technical Implementation Test Data Preparation
- 5. Technical Implementation Grasshopper Workflow
- 6. Results Analysis and Conclusion
- 7. Future Work

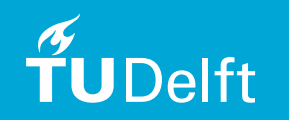

### 5. Implementation of Grasshopper Honeybee Workflow

• Grasshopper Honeybee workflow consists of following key procedures:

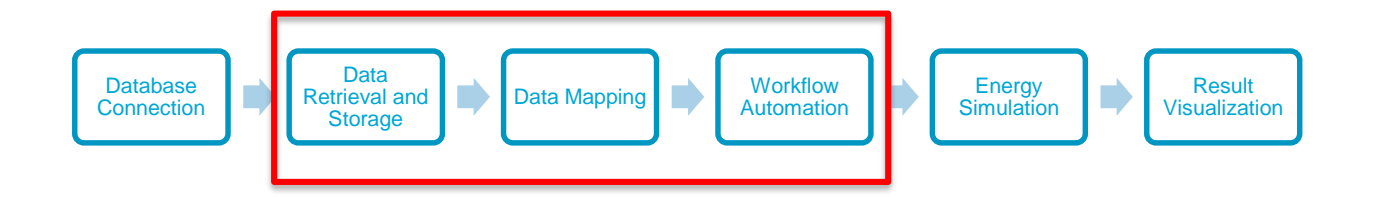

- Database connection is achieved by implementing Rhino Grasshopper component Slingshot! or GHPython Remote + Psycopg2.
- Honeybee output results are saved as entries in .CSV file.
- Honeybee provides powerful result visualization functions.

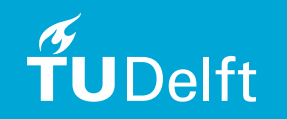

#### 5. Implementation of Grasshopper Honeybee Workflow

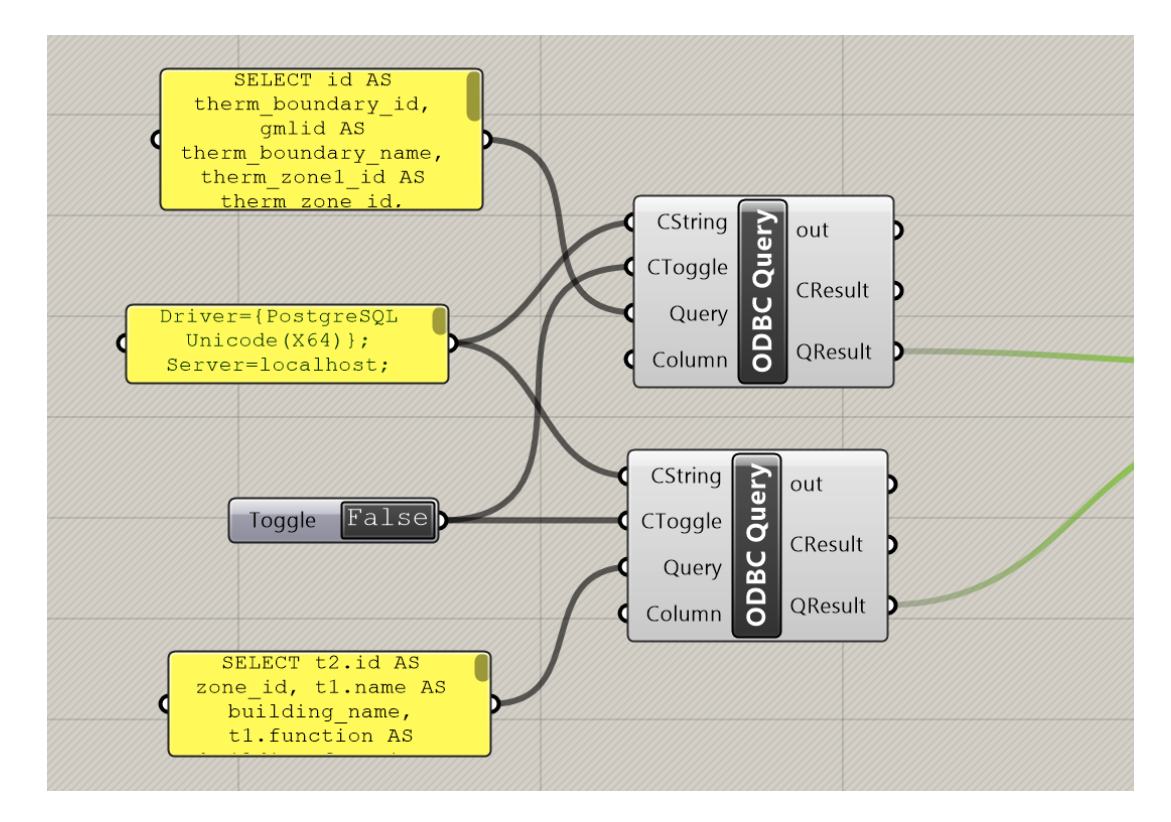

Slingshot! implementation.

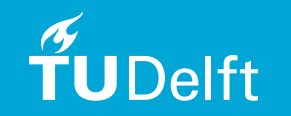

### 5. Implementation of Grasshopper Honeybee Workflow

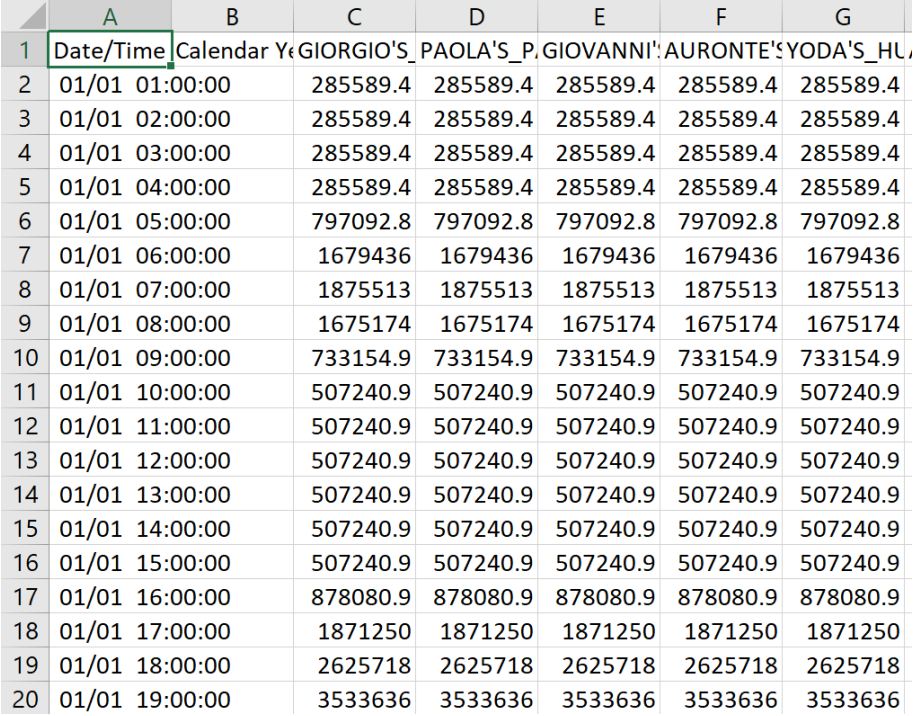

Honeybee Energy Simulation Results in .csv file.

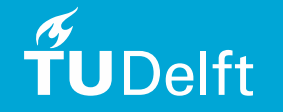

#### 5.1 Data Retrieval and Storage

- SQL queries are sent to 3DCityDB to retrieve data
- Use ordered lists to store all attributes.
- Grasshopper uses Data Tree, an ordered collection of lists . Only geometry information is saved in data tree.
- Transformation between nested lists and data tree is carried out by list2tree component.

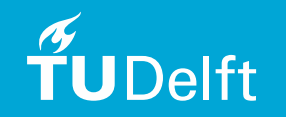

### 5.1 Data Retrieval and Storage

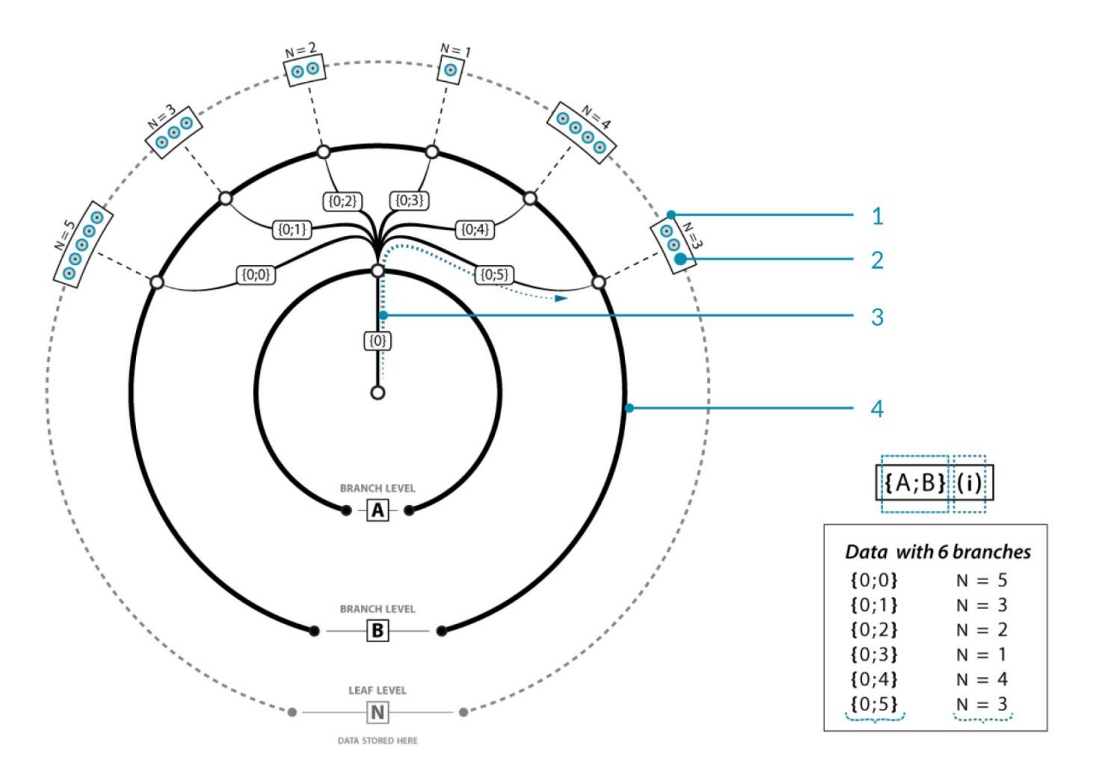

Data Tree Representation Example.

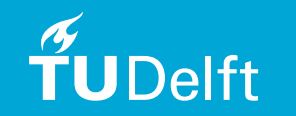

### 5.2 Data Mapping (Reconstruction, Transformation)

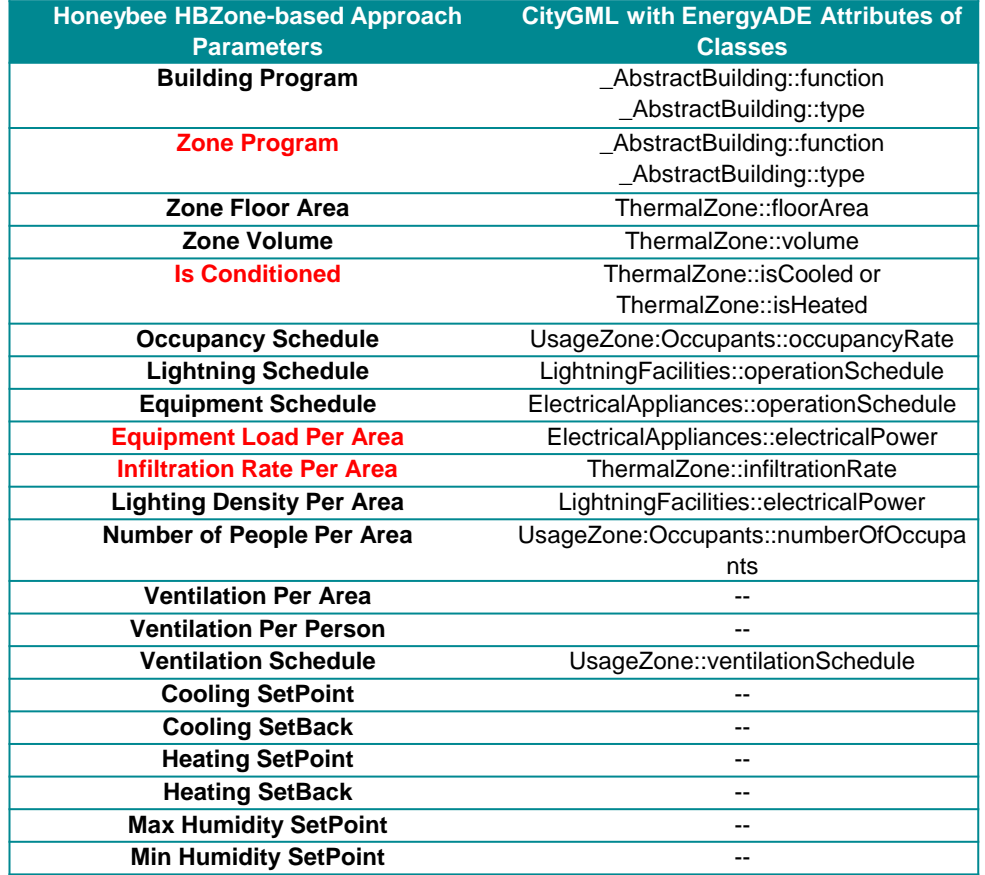

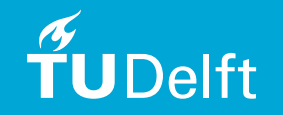

#### 5.2 Data Mapping (Reconstruction, Transformation)

• A mapping decision has been made as following: roof  $-1$ , outerWall  $-0$ , intermediaryFloor  $-2$ , groundSlab – 2.5, basementCeiling – 1.5, atticFloor – 2.75. It is realized by python dictionary.

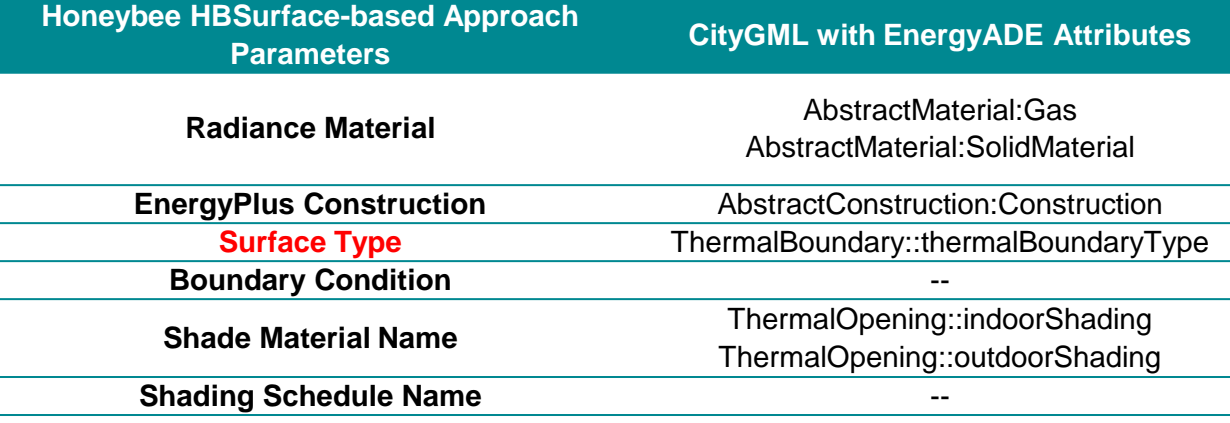

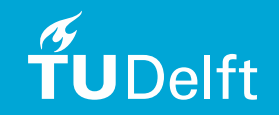

### 5.2 Data Mapping (Reconstruction, Transformation)

- Two methods have been tested to reconstruct surface geometries: Mesh Approach and (Brep)Surface Approach.
- Keep in mind the **ORDER** of inputs and outputs.

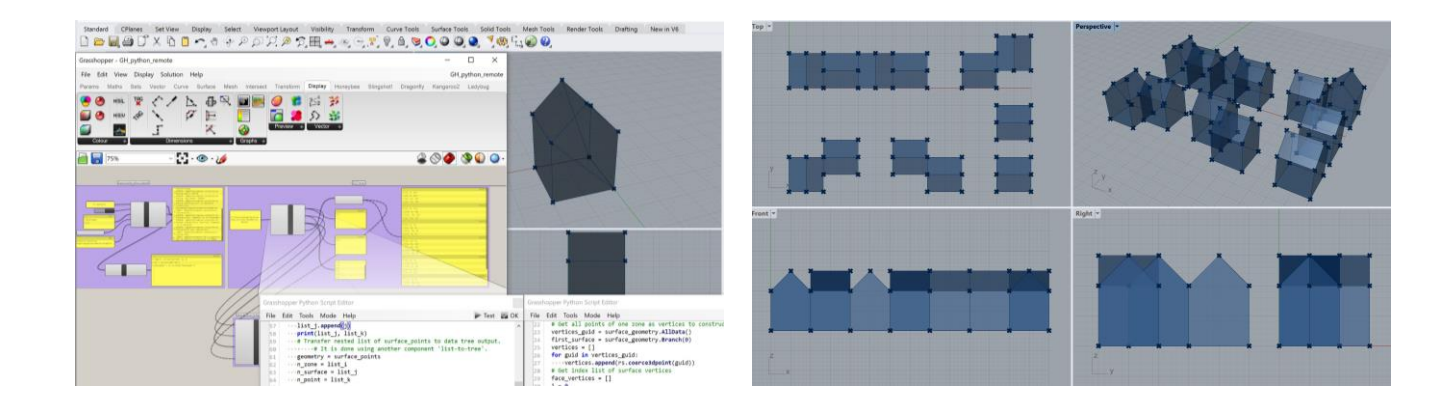

Mesh Approach vs. Surface Approach.

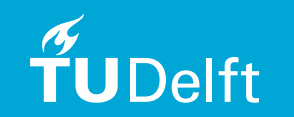

#### 5.3 Honeybee Simulation Workflow Automation

- Automation of surface-based workflow is done by customizing two createHBSrfs and createHBZones.
- Inputs lists of createHBZones need to be spliced to sub lists for different zones based on number of surfaces per zone.

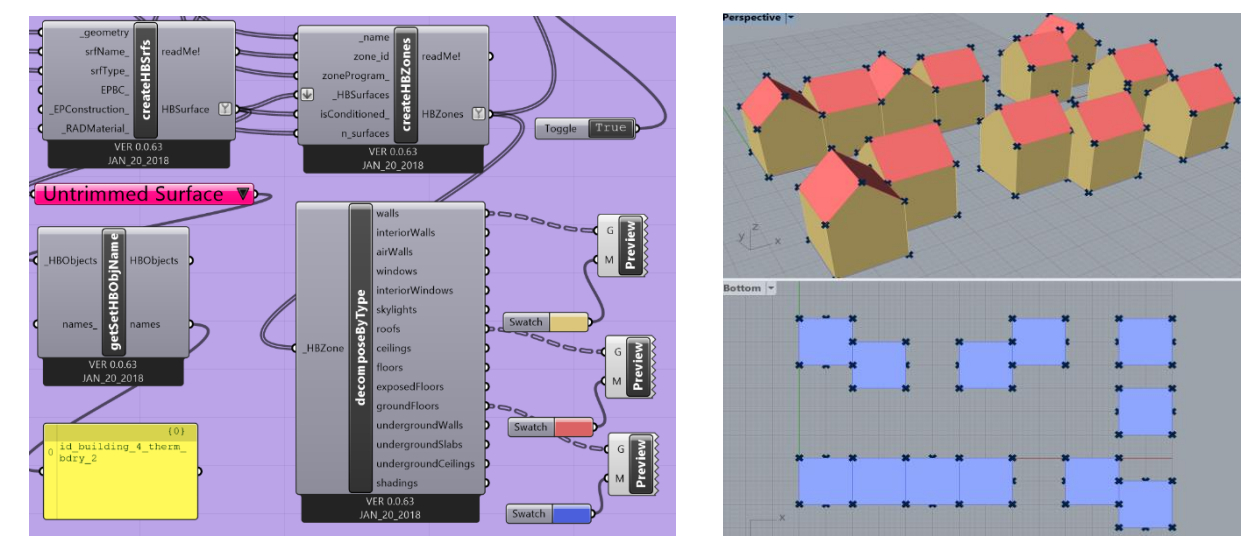

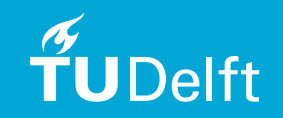

Check if Input Lists of Attributes are successfully assigned to corresponding HBSurface and HBZone.

# Presentation Structure

- 1. Introduction of Master Thesis Topic
- 2. Theoretical Background and Related Work
- 3. Research Methodology and Conceptual Design
- 4. Technical Implementation Test Data Preparation
- 5. Technical Implementation Grasshopper Workflow
- 6. Results Analysis and Conclusion
- 7. Future Work

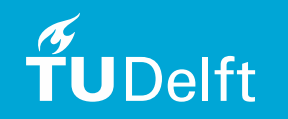

#### 6. Results Analysis, Conclusion and Future Work

- Data models of CityGML EnergyADE shares great similarities with input parameters of Honeybee.
- Database approach has proved itself to be more 'light-weighted', flexible and convenient.
- Original Honeybee energy simulation workflow could be optimized and automated.
- It is always essential to keep the sequential order of inputs lists.
- In general, this research has provided an applicable workflow of utilizing CityGML EnergyADE data in Ladybug tools (Ladybug + Honeybee) with both efficiency and productivity...

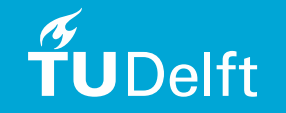

# Presentation Structure

- 1. Introduction of Master Thesis Topic
- 2. Theoretical Background and Related Work
- 3. Research Methodology and Conceptual Design
- 4. Technical Implementation Test Data Preparation
- 5. Technical Implementation Grasshopper Workflow
- 6. Results Analysis and Conclusion
- 7. Future Work

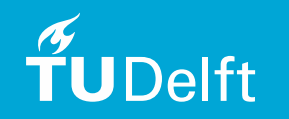

#### 7. Future Work

- Current research could be expanded in following aspects:
	- Energy modeling of more buildings on larger scale with multiple zones. ;
	- Better mapping with material and constructions
	- Dealing with complex geometries and spatial relationships

In general, future work on using EnergyADE data in Rhino Grasshopper would focus on larger scale, more realistic and complex simulation scenarios.

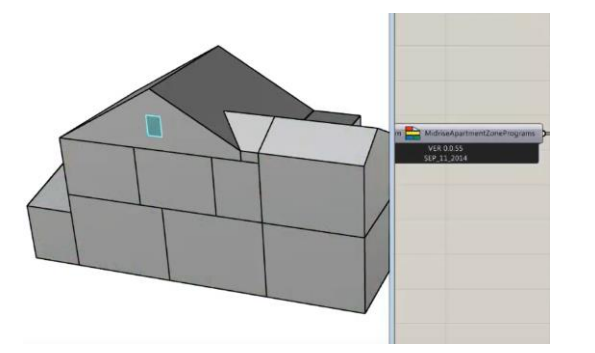

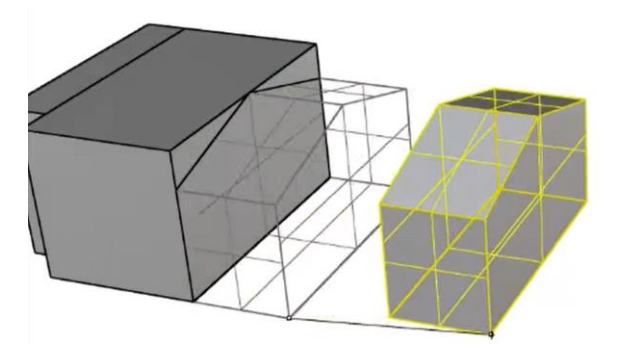

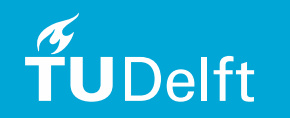

#### Acknowledgement

- I would like to take this chance to appreciate all the support and help offered by my supervisors, family and friends:
- Special thanks to my first mentor Giorgio Agugiaro for his great patience in hours of tutorial and trouble shooting. It is not possible for me to deliver this research without his guidance and hard work.
- Also, I would like to express my gratitude for the constructive advices offered by Prof.dr. JE Stoter and Dr.ir. MGAD Harteveld.
- My parents and brother cured my depression with love and walked me through the darkness of my life.
- My friends motivated me with their integrity, kindness and courage, leading me away from reckless decisions and silly mistakes.

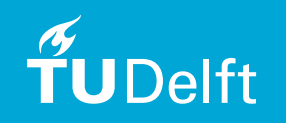

### Acknowledgement

#### A True Hero Never Dies.

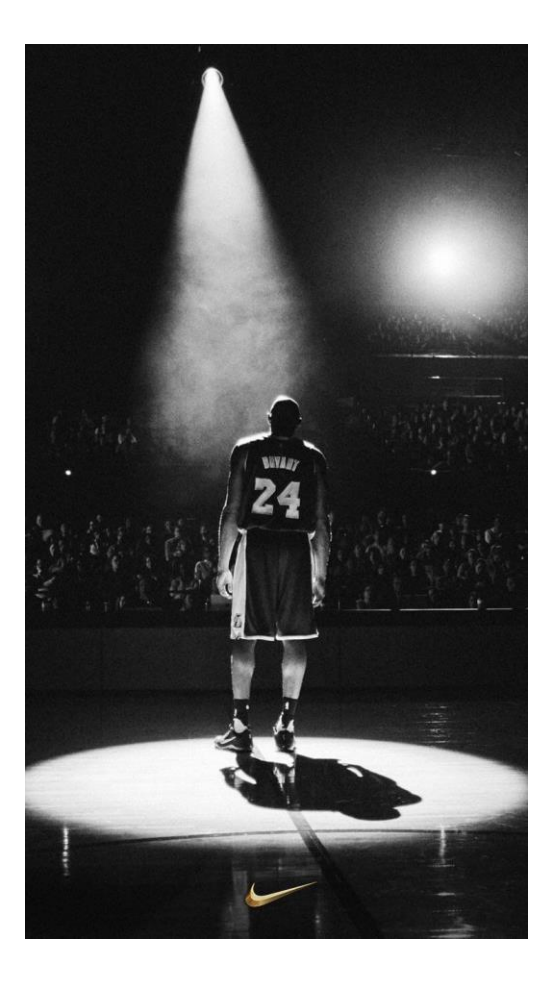

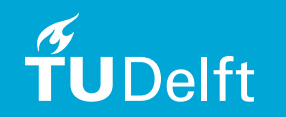

# Thank you!

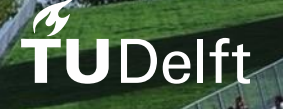